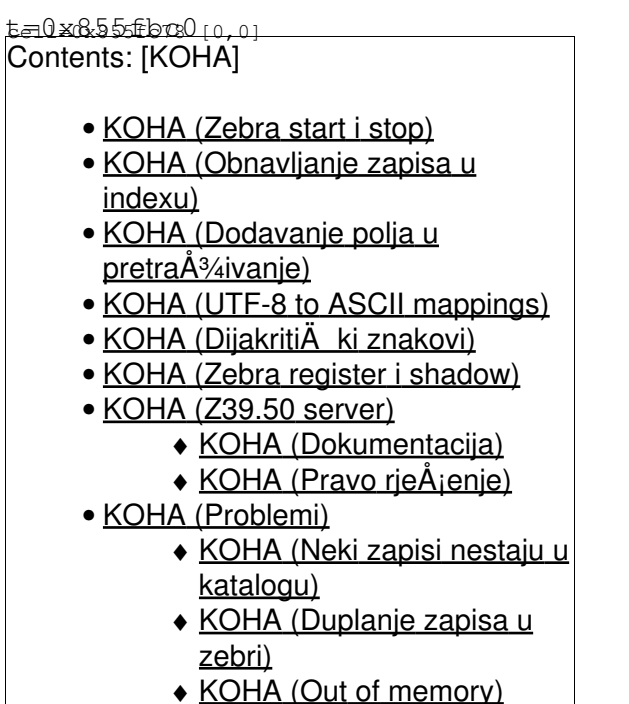

- User manual:<http://www.indexdata.com/zebra/doc/>
- Koha Indexing Configuration: <http://koha.org/documentation/manual/3.2/searching/guide-to-searching/indexing-configuration>

# **Zebra start i stop**

```
mglavica@koha-upgrade:~$ sudo /usr/share/koha/bin/koha-zebra-ctl.sh start
Starting Zebra Server
mglavica@koha-upgrade:~$ sudo /usr/share/koha/bin/koha-zebra-ctl.sh stop
Stopping Zebra Server
```
# **Obnavljanje zapisa u indexu**

Za to bi trebao sluĂ<sup>3</sup>/<sub>i</sub>iti Zebraqueue Daemon, ali ne radi kako treba (koha-zebraqueue-ctl.sh). Umjesto toga index se rebuilda svako malo uz pomoÄ crona

Pokrenuti kao user **koha**.

```
KOHA_CONF=/etc/koha/koha-conf.xml
PERL5LIB=/usr/share/koha/lib
# m h dom mon dow command
*/4 * * * * ps ax | grep -v grep | grep rebuild_zebra.pl || /srv/koha/misc/migration_tools/rebu
```
# **Dodavanje polja u pretraživanje**

**etc/zebradb/marc\_defs/marc21/biblios/record.abs** mapping of MARC fields to indexes

**etc/zebradb/biblios/etc/bib1.att** list of search indexes and their corresponding Z39.50 use attributes

**etc/zebradb/ccl.properties** for searching purposes

# **UTF-8 to ASCII mappings**

<http://lists.indexdata.dk/pipermail/zebralist/2007-August/001707.html>

# **DijakritiÄ ki znakovi**

Situacija: u bazu su povuÄ eni zapisi iz NSK (Voyager) u kojima su naÅja slova s dijaktiticima zabilje $\AA$ <sup>3</sup>/4 ena kao dva znaka (slovo bez dijakritika + dijaktitik).

Nije lijepo da takvi znakovi zavrÅje u Koha bazi, ali kad su veÄ unutra, treba ih nekako uÄ initi pretraÅ<sup>3</sup>/<sub>4</sub>ivima.

U datoteku /etc/koha/zebradb/etc/word-phrase-utf.chr dodati ekvivalente:

[git](http://koha.rot13.org:8081/cgi-bin/gitweb.cgi?p=koha-ffzg.git;a=commit;h=d7fe83ccc5e84e710ab84efca24f00fd8ebc967b)

```
# Characters to be considered equivalent for searching purposes
equivalent Ä(cË)
equivalent Ä(CË)
equivalent \ddot{A} (c\hat{A}')
equivalent \ddot{A} (C\hat{A})
equivalent Å¡(sË)
equivalent Å (SË)
equivalent \mathring{A}\mathcal{H}(z\ddot{E})equivalent Å\frac{1}{2} (ZE)
```
Sad to dobro radi kad se pretraÅ<sup>3</sup>/4uje s "normalnim" znakovima. Ostaje problem kod browsanja preko liknova - strgani zapisi naÄu samo strgane (pr. [http://10.60.0.253/cgi-bin/koha/opac-detail.pl?biblionumber=241488,](http://10.60.0.253/cgi-bin/koha/opac-detail.pl?biblionumber=241488) Pavao PavliÄ iÄ).

# **Zebra register i shadow**

VeliÄinu zebra *register* i *shadow* treba podesiti sukladno veliÄini baze. Za oko 120.000 zapisa, dovolino je 4G. Za FF je sada podeÅjeno 16GB.

# **Z39.50 server**

### **Dokumentacija**

- <http://koha.org/documentation/manual/3.0/administration/additional-parameters/z39.50-servers>
- <http://lists.indexdata.dk/pipermail/zebralist/2009-March/002142.html>
- <http://bugs.rot13.org/rt/Ticket/Display.html?id=377>

Ali sve je uzalud jer je pravi odgovor na<http://www.indexdata.com/zebra/doc/zebrasrv.html>

The first two servers, "server1" and "server2", can be reached by both listener addresses - since no listenref attribute is specified.

## **Pravo rjeÅjenje**

[Z39.50](https://saturn.ffzg.hr/koha-cug/index.cgi?z39_50) test-yaz-zebra.sh

# **Server**

sluÅ<sup>3</sup>/<sub>4</sub>i za razmjenu zapisa

#### **Konfiguracija**

Dodati novi public server prema uputama na [http://wiki.koha-community.org/wiki/Troubleshooting\\_Koha\\_as\\_a\\_Z39.50\\_server](http://wiki.koha-community.org/wiki/Troubleshooting_Koha_as_a_Z39.50_server)

#### **Dokumentacija**

• [http://wiki.koha-community.org/wiki/Search\\_Info](http://wiki.koha-community.org/wiki/Search_Info)

Najkorisnije:

• <http://www.indexdata.com/zebra/doc/zebrasrv.html> (pri dnu stranice)

Ostalo:

- <http://koha.org/documentation/manual/3.0/administration/additional-parameters/z39.50-servers>
- <http://lists.indexdata.dk/pipermail/zebralist/2009-March/002142.html>
- <http://bugs.rot13.org/rt/Ticket/Display.html?id=377>

# **FFZG**

## **yaz-client**

dpavlin@koha-dev:~\$ yaz-client Z> open localhost:9999/biblios Connecting...OK. Sent initrequest. Connection accepted by v3 target.

```
ID : 81<br>Name : Ze
       : Zebra Information Server/GFS/YAZ
Version: 3.0.52 e687cb7eb87c841f0d1a374174d51d30371f2d97
Options: search present delSet triggerResourceCtrl scan sort extendedServices namedResultSets
Elapsed: 1.605266
Z> find human
Z> show 1
Z> quit
See you later, alligator.
```
#### Use Koha's CCL queries:

```
dpavlin@koha-dev:~$ yaz-client -c /etc/koha/zebradb/ccl.properties localhost:9999/biblios
Connecting...OK.
Sent initrequest.
Connection accepted by v3 target.
ID : 81
Name : Zebra Information Server/GFS/YAZ
Version: 4.1.7 c43e561fdfe12989a6040163dae0e28ba0a02453
Options: search present delSet triggerResourceCtrl scan sort extendedServices namedResultSets
Elapsed: 0.001445
Z> querytype ccl2rpn
Z> find (kw,wrdl,rtrn=human ) not Suppress=1
Sent searchRequest.
Received SearchResponse.
Search was a success.
Number of hits: 1935, setno 1
SearchResult-1: term= human cnt=1935, term= 1 cnt=21
records returned: 0
Elapsed: 0.025643
Z>
```
### **Debug Zebra problems**

### **enable all logging**

```
# add all to http://www.loc.gov/z3950/agency/defns/bib1diag.html
ZEBRAOPTIONS="-v none, fatal, warn, all"
dpavlin@koha-dev:~$ sudo /etc/init.d/koha-zebra-ctl.sh restart
Restarting the Zebra Server
```

```
dpavlin@koha-dev:~$ sudo tail -f /var/log/koha/koha-zebradaemon-output.log | grep ERROR
18:45:58-29/03 zebrasrv(1) 605aecf5 [request] Init ERROR 1011 ID:81 Name:ZOOM-C/YAZ Version:4.1.7
```
Lookup error codes at<http://www.loc.gov/z3950/agency/defns/bib1diag.html>

## **Problemi**

### **Neki zapisi nestaju u katalogu**

Nepoznat obrazac u zapisima koji fale.

#### NagaÄ anje 1:

da li su problematiÄ ni oni zapisi koji imaju razliÄ it biblionumber i biblioitemnumber? To je dozvoljena kombinacija, ne bi trebalo smetati. Problem je u neÄ em drugom, no ipak smo odluÄ ili te zapise poindeksirati ponovo, ovako:

```
mysql> create temporary table foo as select max(id) as id from zebraqueue join biblioitems on bib
mysql> update zebraqueue set done = 0 where id in (select id from foo) ;
```
Nakon toga pokrenuti rebuild\_zebra.pl.

I dalje postoje zapisi koji se ne vide u katalogu.

Ovo javi kad se poindeksiraju svi zapisi s rebuild\_zebra.pl -b -v -r:

```
00:24:15-02/02 zebraidx(1490) [log] Records: 238000 i/u/d 238000/0/0
00:24:19-02/02 zebraidx(1490) [log] MARC: Bad directory
00:24:19-02/02 zebraidx(1490) [warn] MARC: Base address does not follow directory
00:24:19-02/02 zebraidx(1490) [warn] MARC: Bad offsets in data. Skipping rest
00:24:19-02/02 zebraidx(1490) [warn] Record didn't contain match fields in (bib1,Local-number)
00:24:19-02/02 zebraidx(1490) [log] error grs.marcxml.record /tmp/gdqck1EhgW/biblio/exported_reco
00:24:31-02/02 zebraidx(1490) [log] Merge 0.4% completed; 38 minutes remaining
```
#### NagaÄ anje 2:

Potrgan MARC

- napraviti dump MARC zapisa iz Kohe (uz pomoÄ WebPAC2)
- provjeriti s marclint

### **Duplanje zapisa u zebri**

```
mglavica@koha:/etc/koha/zebradb$ diff -u /srv/koha/etc/zebradb/biblios/etc/bib1.att biblios/etc/bib1.att 
--- /srv/koha/etc/zebradb/biblios/etc/bib1.att 2010-02-20 21:41:34.000000000 +0100
+++ biblios/etc/bib1.att 2010-02-22 05:48:19.000000000 +0100
@@ -56,7 +56,7 @@
 att 51 Number-music-publisher
 att 52 Number-db
 att 53 Number-local-call
-att 54 ln
+att 54 language
 att 55 Code-geographic
 att 56 Code-institution
 att 57 Name-and-title
```
## **Out of memory**

• [http://old.nabble.com/reindex\\_zebra.pl---out-of-memory-td19315345.html](http://old.nabble.com/reindex_zebra.pl---out-of-memory-td19315345.html)